# Oracle® Banking Liquidity Management Interest and Charges Services Installation Guide

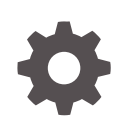

Release 14.6.0.0.0 F57264-01 May 2022

ORACLE

Oracle Banking Liquidity Management Interest and Charges Services Installation Guide, Release 14.6.0.0.0

F57264-01

Copyright © 2018, 2022, Oracle and/or its affiliates.

This software and related documentation are provided under a license agreement containing restrictions on use and disclosure and are protected by intellectual property laws. Except as expressly permitted in your license agreement or allowed by law, you may not use, copy, reproduce, translate, broadcast, modify, license, transmit, distribute, exhibit, perform, publish, or display any part, in any form, or by any means. Reverse engineering, disassembly, or decompilation of this software, unless required by law for interoperability, is prohibited.

The information contained herein is subject to change without notice and is not warranted to be error-free. If you find any errors, please report them to us in writing.

If this is software or related documentation that is delivered to the U.S. Government or anyone licensing it on behalf of the U.S. Government, then the following notice is applicable:

U.S. GOVERNMENT END USERS: Oracle programs (including any operating system, integrated software, any programs embedded, installed or activated on delivered hardware, and modifications of such programs) and Oracle computer documentation or other Oracle data delivered to or accessed by U.S. Government end users are "commercial computer software" or "commercial computer software documentation" pursuant to the applicable Federal Acquisition Regulation and agency-specific supplemental regulations. As such, the use, reproduction, duplication, release, display, disclosure, modification, preparation of derivative works, and/or adaptation of i) Oracle programs (including any operating system, integrated software, any programs embedded, installed or activated on delivered hardware, and modifications of such programs), ii) Oracle computer documentation and/or iii) other Oracle data, is subject to the rights and limitations specified in the license contained in the applicable contract. The terms governing the U.S. Government's use of Oracle cloud services are defined by the applicable contract for such services. No other rights are granted to the U.S. Government.

This software or hardware is developed for general use in a variety of information management applications. It is not developed or intended for use in any inherently dangerous applications, including applications that may create a risk of personal injury. If you use this software or hardware in dangerous applications, then you shall be responsible to take all appropriate fail-safe, backup, redundancy, and other measures to ensure its safe use. Oracle Corporation and its affiliates disclaim any liability for any damages caused by use of this software or hardware in dangerous applications.

Oracle, Java, and MySQL are registered trademarks of Oracle and/or its affiliates. Other names may be trademarks of their respective owners.

Intel and Intel Inside are trademarks or registered trademarks of Intel Corporation. All SPARC trademarks are used under license and are trademarks or registered trademarks of SPARC International, Inc. AMD, Epyc, and the AMD logo are trademarks or registered trademarks of Advanced Micro Devices. UNIX is a registered trademark of The Open Group.

This software or hardware and documentation may provide access to or information about content, products, and services from third parties. Oracle Corporation and its affiliates are not responsible for and expressly disclaim all warranties of any kind with respect to third-party content, products, and services unless otherwise set forth in an applicable agreement between you and Oracle. Oracle Corporation and its affiliates will not be responsible for any loss, costs, or damages incurred due to your access to or use of third-party content, products, or services, except as set forth in an applicable agreement between you and Oracle.

### **Contents**

[Preface](#page-3-0)

- 1 [Database Setup](#page-5-0)
- 2 [Domains and Cluster Configuration](#page-6-0)
- 3 [Data Source Creation](#page-9-0)
- 4 [Deployments](#page-10-0)
- 5 [Restarts and Refresh](#page-13-0)
- 6 [Logging Area](#page-14-0)

[Index](#page-15-0)

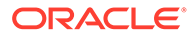

### <span id="page-3-0"></span>Preface

#### **Purpose**

This guide helps to install the Interest and Charges services on designated environment. It is assumed that all the prior setup is already done related with WebLogic installation, WebLogic managed server creation and Oracle DB installation.

It is recommended to use dedicated managed server for each of the Interest and Charges services.

#### **Note:**

For the exact version to be installed, refer to **Tech Stack** section of **Release Notes**.

#### **Audience**

This guide is intended for WebLogic admin or ops-web team who are responsible for installation of OFSS banking products.

#### **List of Topics**

This guide is organized as follows:

#### **Table 1 List of Topics**

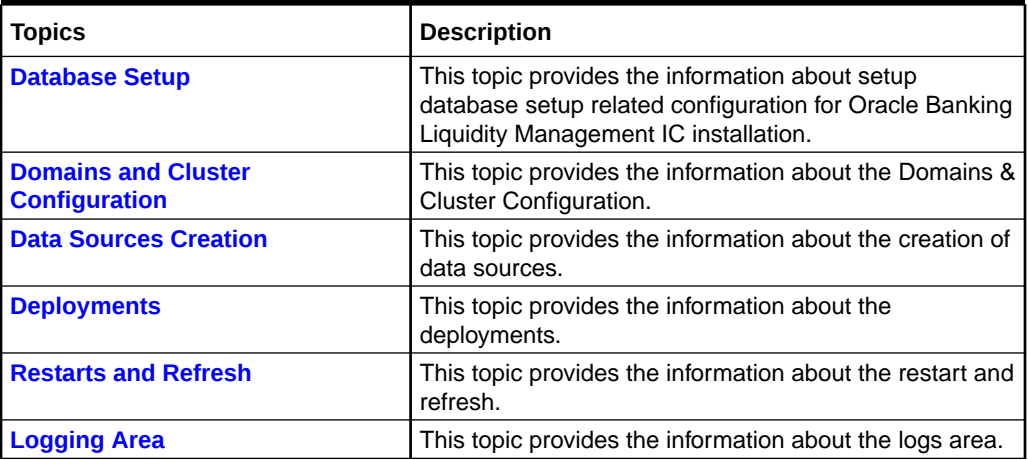

#### **Organization**

This guide allows to install the following services in same order:

• oblm-ic-config-services

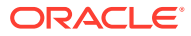

- oblm-ic-charge-calc-services
- oblm-ic-bod-batch-services
- oblm-ic-external-adapter-services
- oblm-ic-intchg-accting-services
- oblm-ic-interest-accrual-services
- oblm-ic-interest-allocate-services
- oblm-ic-interest-batch-services
- oblm-ic-interest-calc-services
- oblm-ic-interest-input-services
- oblm-ic-interest-liquidation-services
- oblm-ic-interest-maintqueue-services
- oblm-ic-interest-resolve-services
- oblm-ic-maintenance-services
- oblm-ic-online-liquidation-services

If the IC services are installed for Oracle Banking Virtual Account Management instead of the above services below listed services has to be deployed in the below order:

- obvam-ic-config-services
- obvam-ic-charge-calc-services
- obvam-ic-bod-batch-services
- obvam-ic-external-adapter-services
- obvam-ic-intchg-accting-services
- obvam-ic-interest-accrual-services
- obvam-ic-interest-allocate-services
- obvam-ic-interest-batch-services
- obvam-ic-interest-calc-services
- obvam-ic-interest-input-services
- obvam-ic-interest-liquidation-services
- obvam-ic-interest-maintqueue-services
- obvam-ic-interest-resolve-services
- obvam-ic-maintenance-services
- obvam-ic-online-liquidation-services

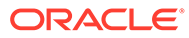

### <span id="page-5-0"></span>1 Database Setup

This topic describes about the database configuration setup for Oracle Banking Liquidity Management IC Installation.

Before proceeding with the below setup, make sure that the required schemas are provided:

- For IC to Oracle Banking Liquidity Management, IC services will use the existing Oracle Banking Liquidity Management's Integration Schema.
- For IC to Oracle Banking Virtual Account Management, IC services will use the existing obvam-account-services Schema.

#### **Note:**

To know server's port number, refer to **Check Port Number** section in **ANNEXURE - 1**.

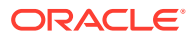

## <span id="page-6-0"></span>2 Domains and Cluster Configuration

This topic describes about the domain configuration for Interest and Charges Services in Oracle Banking Liquidity Management.

#### **Prerequisite**

- Oracle Banking Microservices Architecture, SMS & Common core deployments are up & running. **(Required)**.
- Machine should have Java JDK installed.
- Oracle Fusion Middleware has to be installed on the machine.

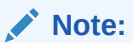

For the exact version to be installed, refer to **Tech Stack** section of **Release Notes**.

#### **Domains Creation and Configuration**

It is recommended to create the domain structure as given below and to maintain the same nomenclature. For creating Domain and Configuration, refer to **Create Domain and Cluster Configuration** section in **ANNEXURE - 1**.

#### **Domain name**: obic

- oblm-ic-config-cluster
	- managed server1
- oblm-ic-charge-calc-cluster
	- managed\_server2
- oblm-ic-intchg-accting-cluster
	- managed\_server3
- oblm-ic-interest-accrual-cluster
	- managed\_server4
- oblm-ic-interest-allocate-cluster
	- managed\_server5
- oblm-ic-interest-batch-cluster
	- managed\_server6
- oblm-ic-interest-calc-cluster
	- managed\_server7
- oblm-ic-interest-input-cluster
	- managed\_server8

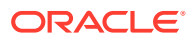

- oblm-ic-interest-liquidation-cluster
	- managed\_server9
- oblm-ic-interest-maintqueue-cluster
	- managed\_server10
- oblm-ic-interest-resolve-cluster
	- managed\_server11
- oblm-ic-maintenance-cluster
	- managed\_server12
- oblm-ic-online-liquidation-cluster
	- managed\_server13
- oblm-ic-bod-batch-cluster
	- managed\_server14
- oblm-ic-external-adapter-cluster
	- managed\_server15

#### **Domains Creation and Configuration IC with Oracle Banking Virtual Account Management**

It is recommended to create the domain structure as given below and to maintain the same nomenclature. For creating Domain and Configuration, refer to **Create Domain and Cluster Configuration** section in **ANNEXURE - 1**.

#### **Domain name**: obic

- obvam-ic-config-cluster
	- managed server1
- obvam-ic-charge-calc-cluster
	- managed\_server2
- obvam-ic-intchg-accting-cluster
	- managed\_server3
- obvam-ic-interest-accrual-cluster
	- managed\_server4
- obvam-ic-interest-allocate-cluster
	- managed\_server5
- obvam-ic-interest-batch-cluster
	- managed\_server6
- obvam-ic-interest-calc-cluster
	- managed\_server7
- obvam-ic-interest-input-cluster
	- managed\_server8
- obvam-ic-interest-liquidation-cluster

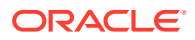

- managed\_server9
- obvam-ic-interest-maintqueue-cluster
	- managed\_server10
- obvam-ic-interest-resolve-cluster
	- managed\_server11
- obvam-ic-maintenance-cluster
	- managed\_server12
- obvam-ic-online-liquidation-cluster
	- managed\_server13
- obvam-ic-bod-batch-cluster
	- managed\_server14
- obvam-ic-external-adapter-cluster
	- managed\_server15

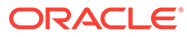

### <span id="page-9-0"></span>3 Data Source Creation

This topic describes about the data source creation for Oracle Banking Liquidity Management IC Installation.

#### **Prerequisites**

- Database schemas for all Interest and Charges services are created and all the required grants are given.
- All the domains and clusters & managed servers are created.

#### **Data Sources List**

The table below lists the data sources to be created on each managed server prior to deployment of applications onto managed servers.

For creating data source, refer to **Create Datasource** section in **ANNEXURE - 1**.

| <b>Data Source Name</b> | <b>Data Source JNDI</b> | <b>Target</b>                                                                                                    |
|-------------------------|-------------------------|----------------------------------------------------------------------------------------------------|
| <b>PLATO</b>            | jdbc/PLATO              | managed server1                                                                                                    |
| <b>OBIC</b>             | idbc/OBIC               | managed server2                                                                                                    |
| <b>PLATOBATCH</b>       | jdbc/PLATOBATCH         | managed_server3<br>managed_server4<br>managed_server5<br>managed_server6<br>managed_server7<br>managed_server8<br>managed_server9<br>managed_server10<br>managed_server11<br>managed_server12<br>managed_server13<br>managed_server14 |
|                         |                         | managed_server15                                                                                                    |

**Table 3-1 Data Source List**

### <span id="page-10-0"></span>4 Deployments

This topic describes about the deployments for Oracle Banking Liquidity Management IC Installation.

#### **Prerequisite**

Before proceeding with the below setup, ensure that the previous steps are completed.

#### **Deployment List - Oracle Banking Liquidity Management**

The below table provides the deployment details required on each server for Oracle Banking Liquidity Management applications to run. Deploy one after another in the same order.

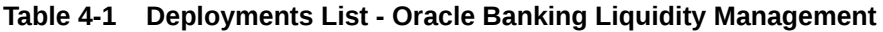

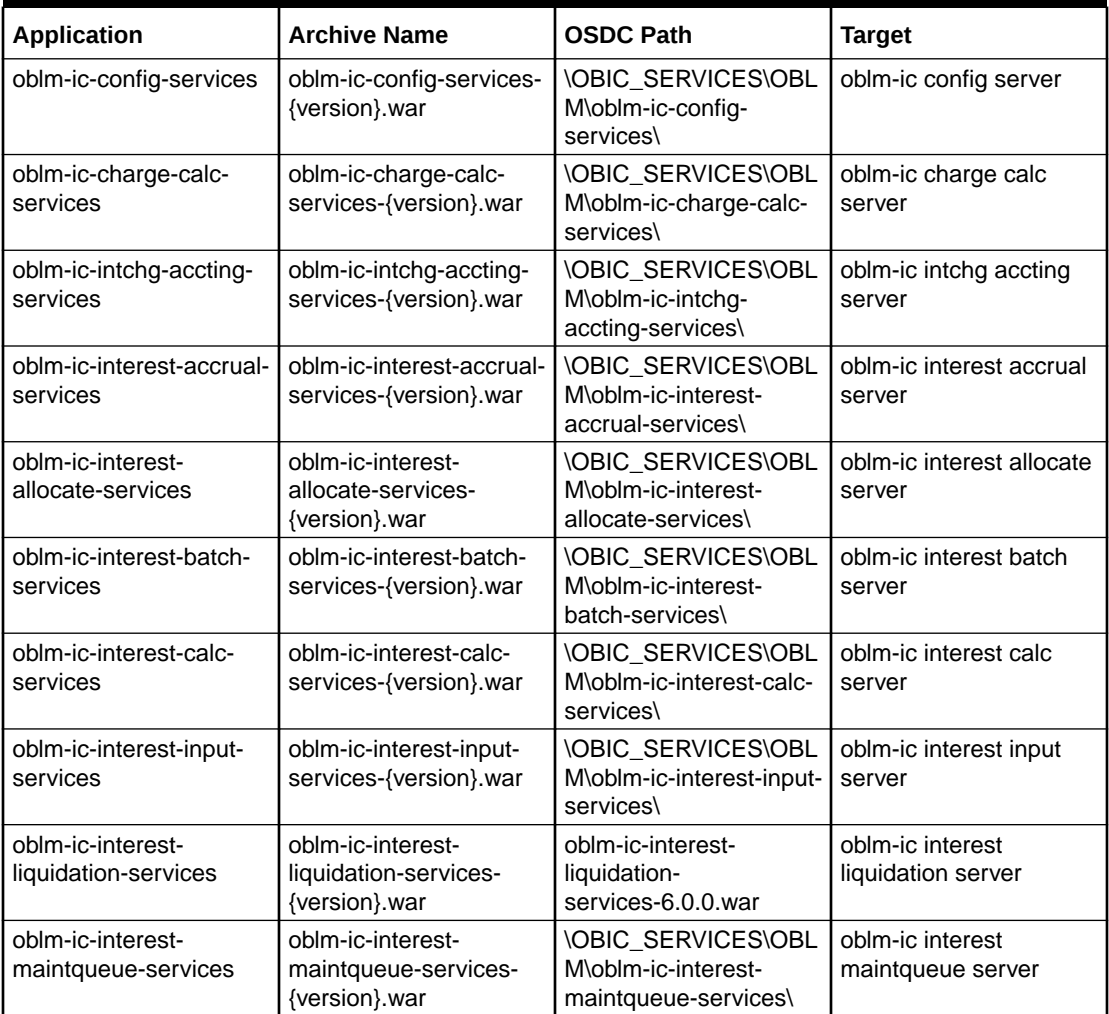

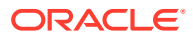

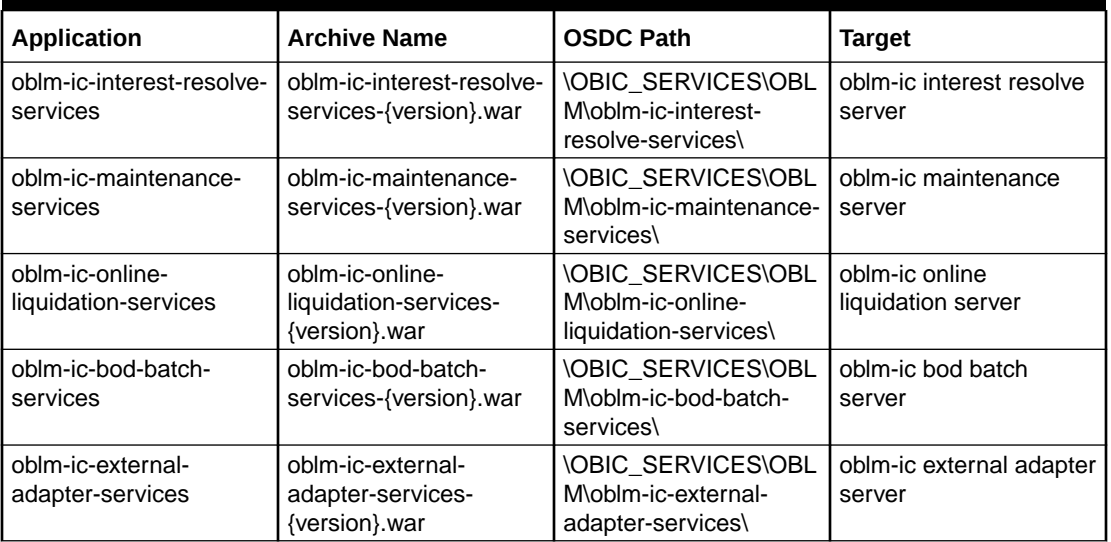

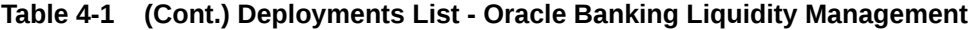

#### **Note:**

Refer to OSDC file for the exact version number for each service.

#### **Deployment List - Oracle Banking Virtual Account Management**

The below table provides the deployment details required on each server for Oracle Banking Virtual Account Management applications to run. Deploy one after another in the same order.

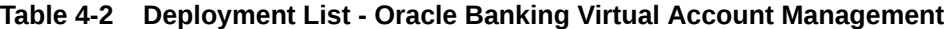

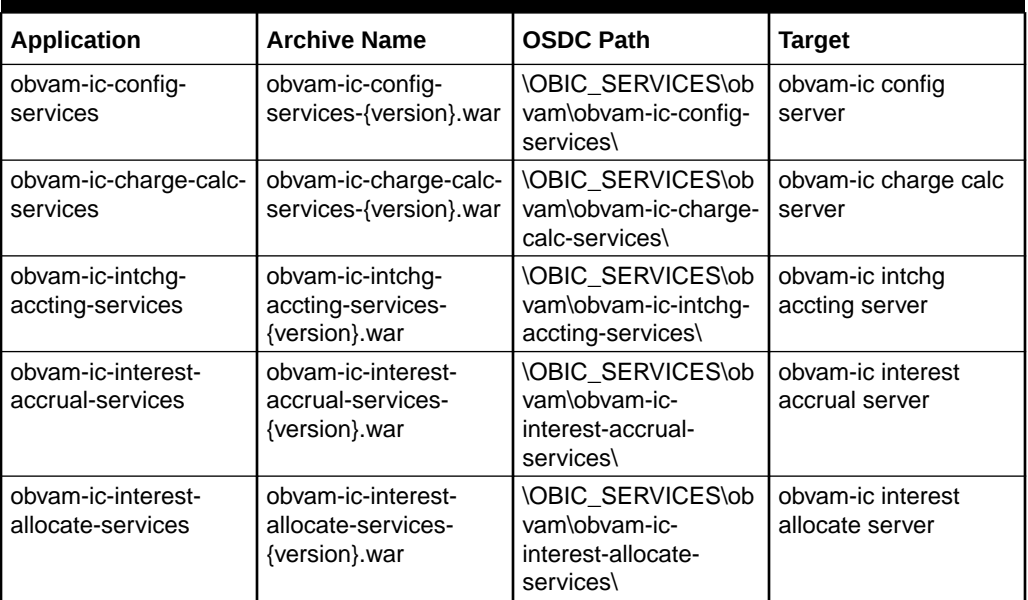

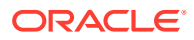

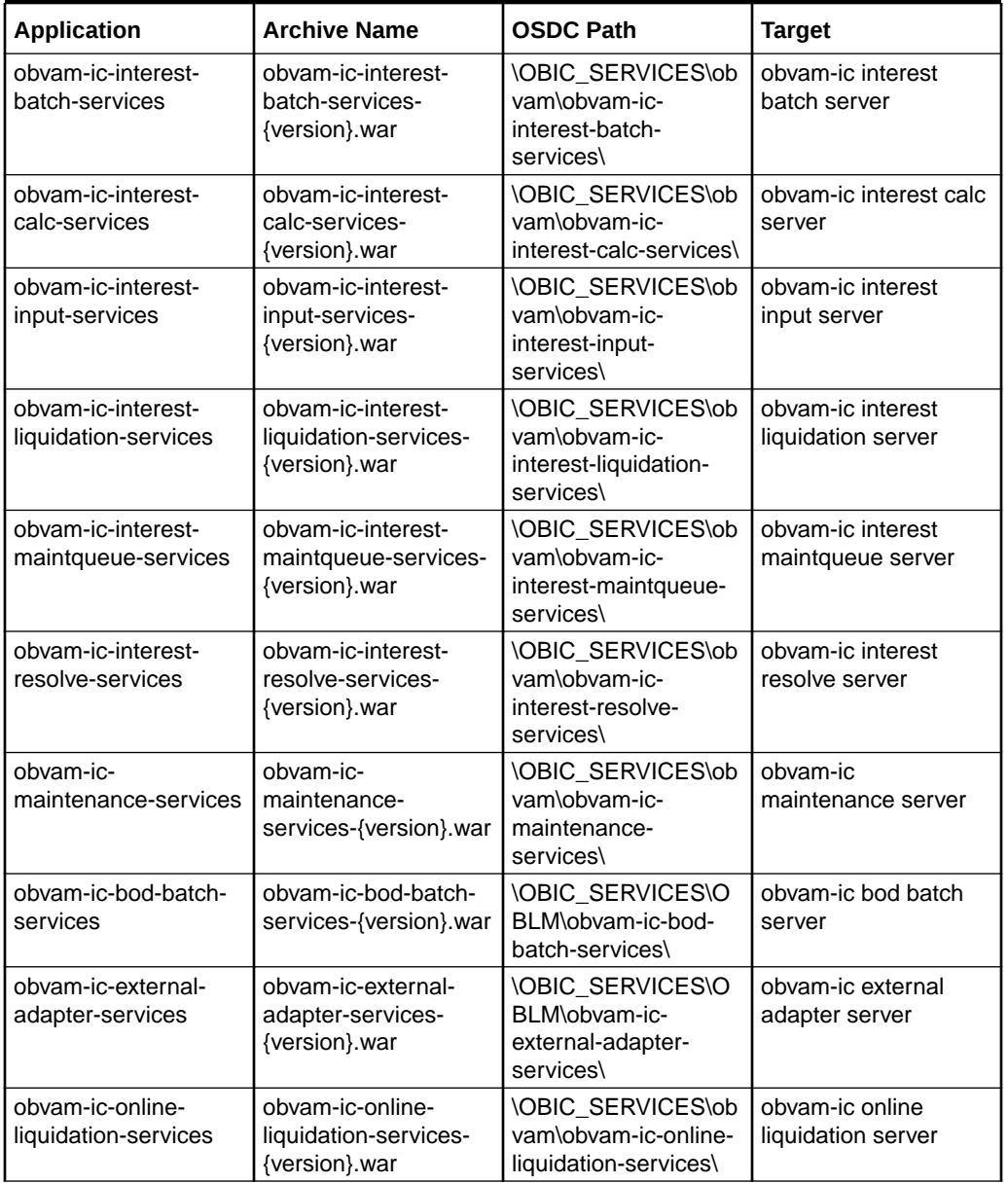

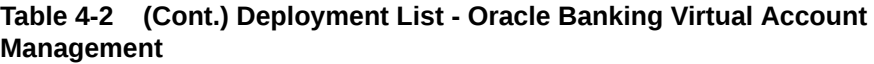

#### **Note:**

Refer to OSDC file for the exact version number for each service.

#### **Steps to Deploy as Application**

To deploy the application, refer to **Deploy Application** section in **ANNEXURE - 1**.

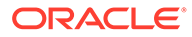

### <span id="page-13-0"></span>5 Restarts and Refresh

This topic describes the procedure to restart and refresh the servers.

Once everything is deployed, restart all the managed servers. For each application, call path / refresh to refresh the configuration properties.

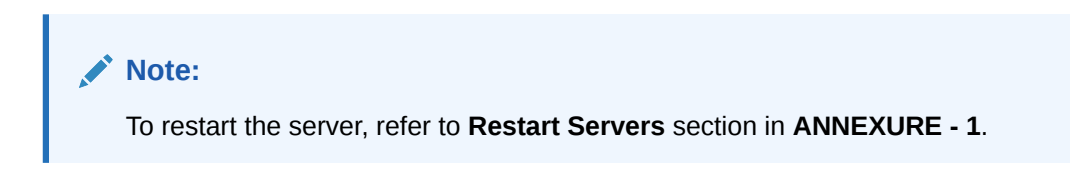

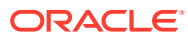

## <span id="page-14-0"></span>6 Logging Area

This topic describes about the logging area of Interest and Charges Applications in WebLogic server.

#### **Server Logs**

Managed Serverwrites logs in the below area of the server: <WEBLOGIC\_DOMAIN\_CONFIG\_AREA/ servers/managed\_server1/logs/ managed\_server1.out

Let's assume a domain has been created obic with managed\_server name called managed\_server1 in the following area of the server /scratch/oracle/middleware/ user projects/domains/obic.

Logging area for Interest and Charges applications would be /scratch/oracle/middleware/ user\_projects/domains/obic/servers/managed\_server1/logs/managed\_server1.out

#### **Application Log**

Application logs are found under /scratch/obic/logs and this path has to be configured in setDomainEnv.sh as -Dplato.service.logging.path=/scratch/obic/logs

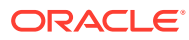

### <span id="page-15-0"></span>Index

#### D

Data Source Creation, *[3-1](#page-9-0)* Database Setup, *[1-1](#page-5-0)*

L

Logging Area, *[6-1](#page-14-0)*

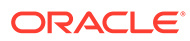